# 對Firepower裝置上的雲配置故障進行故障排除"  $\overline{\phantom{a}}$

# 目錄

簡介 必要條件 需求 採用元件 背景資訊 網路圖表 問題 疑難排解 選項1.DNS配置不存在 選項2.客戶DNS無法解析https://api-sse.cisco.com 更多疑難排解選項 已知的問題 [影片] Firepower — 將FMC註冊到SSE

# 簡介

本文檔介紹Firepower系統觸發運行狀況警報「威脅資料更新 — 思科雲配置 — 故障」的常見場景。

# 必要條件

## 需求

思科建議您瞭解以下主題:

- Firepower系統
- 雲整合
- DNS解析和代理連線
- 思科威脅回應(CTR)整合

## 採用元件

本文中的資訊係根據以下軟體和硬體版本:

- Firepower管理中心(FMC)版本6.4.0或更高版本
- Firepower威脅防禦(FTD)或Firepower感測器模組(SFR)版本6.4.0或更高版本
- 思科安全服務交換(SSE)
- 思科智慧帳戶入口網站

本文中的資訊是根據特定實驗室環境內的裝置所建立。文中使用到的所有裝置皆從已清除(預設 )的組態來啟動。如果您的網路運作中,請確保您瞭解任何指令可能造成的影響。

# 背景資訊

觀察到雲配置錯誤是因為FTD無法[與api-sse.cisco.com通](https://api-sse.cisco.com)訊。Firepower裝置需要訪問該網站以與 [SecureX和](/content/en/us/td/docs/security/firepower/integrations/CTR/Firepower_and_Cisco_Threat_Response_Integration_Guide/about_integrating_firepower_and_cisco_threat_response.html)雲服務整合。

此警報是快速威脅遏制(RTC)功能的一部分,在新的Firepower版本中預設啟用,其中FTD需要能夠 在Internet上與api-sse.cisco.com通訊。如果此通訊無法使用,FTD的健康監控模組會顯示此錯誤訊 息。

### 網路圖表

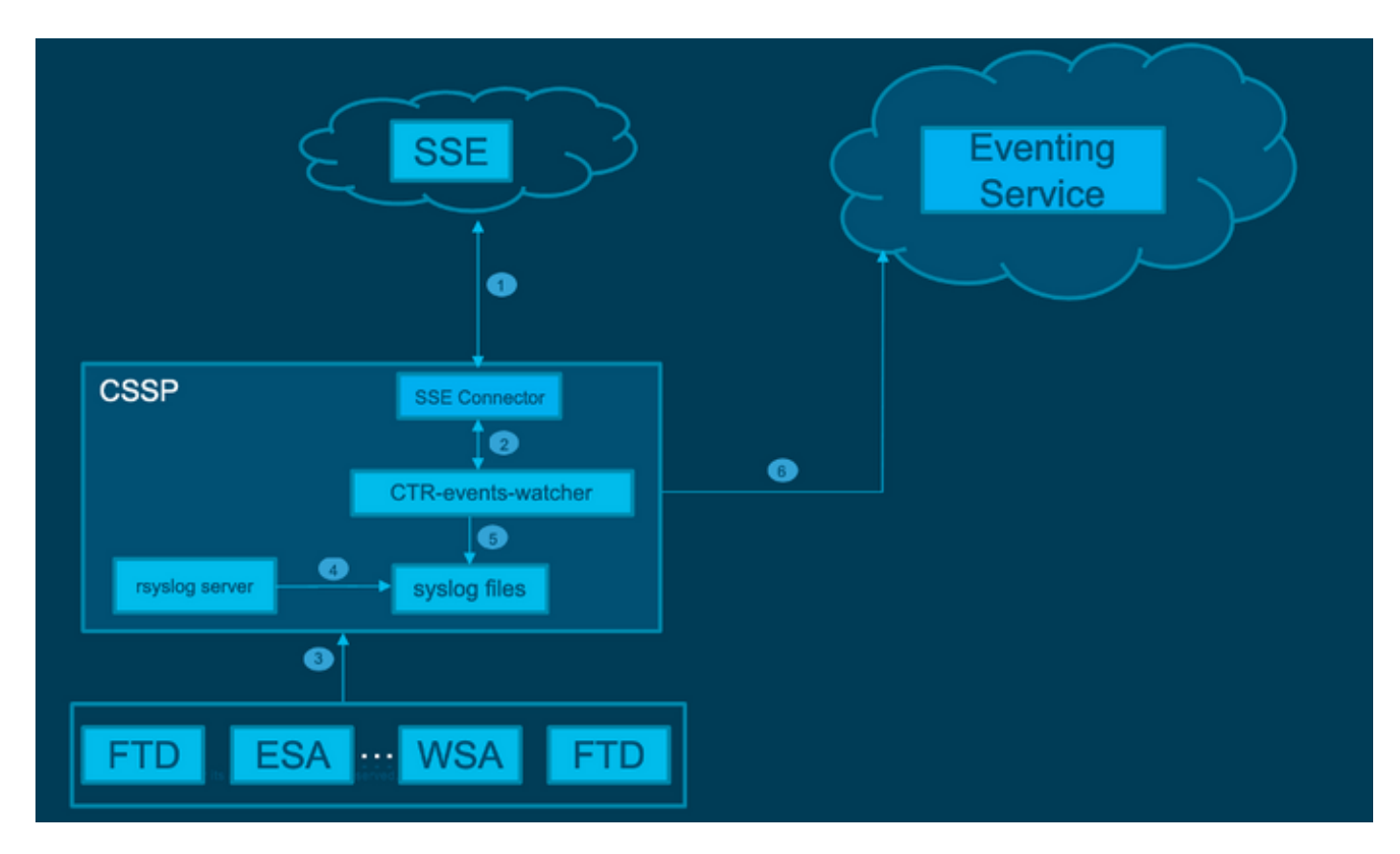

## 問題

增強功能思科錯誤ID [CSCvr46845描](https://bst.cloudapps.cisco.com/bugsearch/bug/CSCvr46845)述了Firepower系統何時觸發運行狀況警報「思科雲配置 — 故 障」,大多數情況下,問題與FTD[和api-sse.cisco.com之間的連線相關。](http://api-sse.cisco.com)但是,此警報非常普遍 ,將重點放在必要的故障排除上沒有什麼幫助,因為它可以指向各種問題(即使仍與連線有關 ),但位於不同的環境中。

有兩種主要可能情況:

案例 1.未啟用雲整合。如果存在任何雲整合,則完全應該會收到此警報。因為不允許連線到雲門戶 。

案例 2.已啟用雲整合。在這種情況下,必須進行更詳細的分析,以排除涉及連線故障的不同情況。 運行狀況故障警報示例如下圖所示:

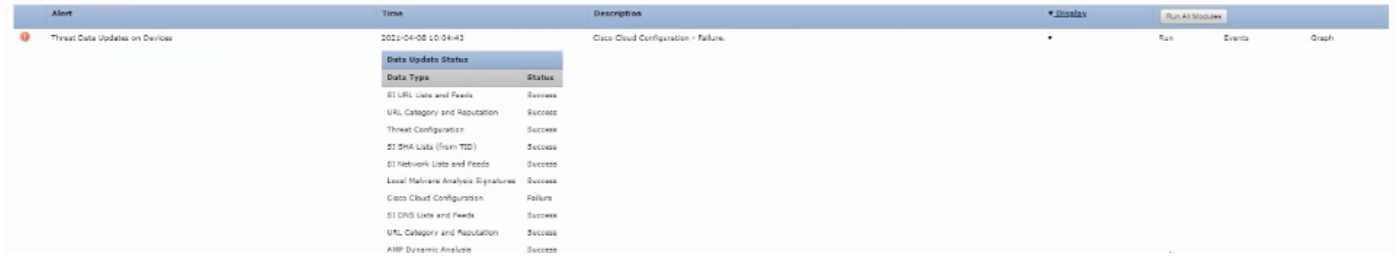

運行狀況故障警報示例

# 疑難排解

案例1的解決方案。由於FTD無法與[https://api-sse.cisco.com/通](https://api-sse.cisco.com/)訊,因此觀察到了雲端組態錯誤

要禁用「Cisco Cloud Configuration-Failure」警報,請導航至System > Health > Policy > Edit policy > Threat Data Updates on Devices > Choose Enabled(Off)> Save Policy and Exit。以下是 內[嵌組態](/content/en/us/td/docs/security/firepower/601/configuration/guide/fpmc-config-guide-v601/fpmc-config-guide-v601_chapter_01110010.pdf)的參考准則。

案例2的解決方案。必須啟用雲整合的時間。

疑難排解的主要實用命令:

**curl -v -k https://api-sse.cisco.com** <-- To verify connection with the external site **nslookup api-sse.cisco.com** <-- To dicard any DNS error **/ngfw/etc/sf/connector.properties** <-- To verify is configure properly the FQDN settings **lsof -i | grep conn** <-- To verify the outbound connection to the cloud on port 8989/tcp is ESTABLISHED

### 選項1.DNS配置不存在

步驟1.確認FTD上已設定DNS伺服器。如果沒有DNS配置,您可以按照以下步驟繼續:

> show network 步驟2.使用以下命令新增DNS伺服器:

> configure network dns servers dns\_ip\_addresses

配置DNS後,運行狀況警報被修復,裝置顯示為正常。可能需要一段時間才能反映更改並設定配置 的DNS伺服器。

### 選項2.客戶DNS無法解析<https://api-sse.cisco.com>

使用curl命令進行測試。如果裝置無法到達雲站點,則您會收到類似於此示例的輸出。

FTD01:/home/ldap/abbac# **curl -v -k** <https://api-sse.cisco.com>

**提示**:從選項1中提供的相同故障排除方法開始。首先驗證DNS配置是否已正確設定。執行 curl指令後,您可以注意到DNS問題。

<sup>\*</sup> Rebuilt URL to:<https://api-sse.cisco.com/>

<sup>\*</sup> getaddrinfo(3) failed for api-sse.cisco.com:443

<sup>\*</sup> Couldn't resolve host 'api-sse.cisco.com'

<sup>\*</sup> Closing connection 0

curl: (6) **Couldn't resolve host 'api-sse.cisco.com'**

#### 良好且正確的curl輸出必須如下所示:

```
root@fp:/home/admin# curl -v -k https://api-sse.cisco.com
* Rebuilt URL to: https://api-sse.cisco.com/
* Trying 10.6.187.110...
* Connected to api-sse.cisco.com (10.6.187.110) port 443 (#0)
* ALPN, offering http/1.1
* Cipher selection: ALL:!EXPORT:!EXPORT40:!EXPORT56:!aNULL:!LOW:!RC4:@STRENGTH
* successfully set certificate verify locations:
* CAfile: none
CApath: /etc/ssl/certs
* TLSv1.2 (OUT), TLS header, Certificate Status (22):
* TLSv1.2 (OUT), TLS handshake, Client hello (1):
* TLSv1.2 (IN), TLS handshake, Server hello (2):
* TLSv1.2 (IN), TLS handshake, Certificate (11):
* TLSv1.2 (IN), TLS handshake, Server key exchange (12):
* TLSv1.2 (IN), TLS handshake, Server finished (14):
* TLSv1.2 (OUT), TLS handshake, Client key exchange (16):
* TLSv1.2 (OUT), TLS change cipher, Client hello (1):
* TLSv1.2 (OUT), TLS handshake, Finished (20):
* TLSv1.2 (IN), TLS change cipher, Client hello (1):
* TLSv1.2 (IN), TLS handshake, Finished (20):
* SSL connection using TLSv1.2 / ECDHE-RSA-AES128-GCM-SHA256
* ALPN, server accepted to use http/1.1
* Server certificate:
* subject: C=US; ST=California; L=San Jose; O=Cisco Systems, Inc.; CN=api-sse.cisco.com
* start date: 2019-12-03 20:57:56 GMT
* expire date: 2021-12-03 21:07:00 GMT
* issuer: C=US; O=HydrantID (Avalanche Cloud Corporation); CN=HydrantID SSL ICA G2
* SSL certificate verify result: self signed certificate in certificate chain (19), continuing
anyway.
>GET / HTTP/1.1
>Host: api-sse.cisco.com
>User-Agent: curl/7.44.0
>Accept: */*
>
<HTTP/1.1 403 Forbidden
<Date: Wed, 30 Dec 2020 21:41:15 GMT
<Content-Type: text/plain; charset=utf-8
<Content-Length: 9
<Connection: keep-alive
<Keep-Alive: timeout=5
<ETag: "5fb40950-9"
<Cache-Control: no-store
<Pragma: no-cache
<Content-Security-Policy: default-src https: ;
<X-Content-Type-Options: nosniff
<X-XSS-Protection: 1; mode=block
<X-Frame-Options: SAMEORIGIN
<Strict-Transport-Security: max-age=31536000; includeSubDomains
\prec* Connection #0 to host api-sse.cisco.com left intact
Forbidden
捲曲到伺服器主機名。
```
# **curl -v -k** <https://cloud-sa.amp.cisco.com>

- Trying 10.21.117.50...
- \* TCP\_NODELAY set
- \* Connected to cloud-sa.amp.cisco.com (10.21.117.50) port 443 (#0)
- \* ALPN, offering http/1.1

```
* Cipher selection: ALL:!EXPORT:!EXPORT40:!EXPORT56:!aNULL:!LOW:!RC4:@STRENGTH
```

```
* successfully set certificate verify locations:
```

```
CAfile: /etc/ssl/certs/ca-certificates.crt
 CApath: none
```

```
* TLSv1.2 (OUT), TLS header, Certificate Status (22):
```
\* TLSv1.2 (OUT), TLS handshake, Client hello (1):

使用nslookup、telnet和ping命令等基本連線工具驗證思科雲站點的正確DNS解析。

注意:Firepower雲服務必須在埠8989/tcp上擁有到雲的出站連線。

#### 將nslookup應用於伺服器主機名。

# nslookup cloud-sa.amp.sourcefire.com

- # nslookup cloud-sa.amp.cisco.com # nslookup api.amp.sourcefire.com
- # nslookup panacea.threatgrid.com

root@fp:/home/admin# **nslookup api-sse.cisco.com** Server: 10.25.0.1 Address: 10.25.0.1#53

Non-authoritative answer: api-sse.cisco.com canonical name = api-sse.cisco.com.akadns.net. Name: api-sse.cisco.com.akadns.net Address: 10.6.187.110 Name: api-sse.cisco.com.akadns.net Address: 10.234.20.16

對於AMP雲的連線問題,可能是由於DNS解析。驗證DNS設定或從FMC執行nslookup。

nslookup api.amp.sourcefire.com **Telnet** 

#### root@fp:/home/admin# **telnet api-sse.cisco.com 8989** root@fp:/home/admin# **telnet api-sse.cisco.com 443** root@fp:/home/admin# **telnet cloud-sa.amp.cisco.com 443**

Ping

root@fp:/home/admin# **ping api-sse.cisco.com**

### 更多疑難排解選項

驗證/ngfw/etc/sf/connector.properties下的聯結器屬性。您必須使用正確的聯結器埠(8989)和 connector\_fadn使用正確的URL看到此輸出。

root@Firepower-module1:sf# **cat /ngfw/etc/sf/connector.properties** registration\_interval=180 **connector\_port=8989** region\_discovery\_endpoint[=https://api-sse.cisco.com/providers/sse/api/v1/regions](https://api-sse.cisco.com/providers/sse/api/v1/regions) **connector\_fqdn=api-sse.cisco.com** 請參閱[Firepower配置指南](/content/en/us/td/docs/security/firepower/623/configuration/guide/fpmc-config-guide-v623/security__internet_access__and_communication_ports.html#ID-2202-000000dc)以獲得更好的參考。

## 已知的問題

思科錯誤ID [CSCvs05084](https://bst.cloudapps.cisco.com/bugsearch/bug/CSCvs05084 ) FTD思科雲配置因代理失敗

思科錯誤ID [CSCvp56922使](https://bst.cloudapps.cisco.com/bugsearch/bug/CSCvp56922)用update-context sse-connector API更新裝置主機名和版本

思科錯誤ID [CSCvu02123](https://bst.cloudapps.cisco.com/bugsearch/bug/CSCvu02123) DOC錯誤: 在CTR配置指南中將Firepower裝置可訪問的URL更新為SSE

思科漏洞ID [CSCvr46845](https://bst.cloudapps.cisco.com/bugsearch/bug/CSCvr46845) ENH: 運行狀況消息「Cisco Cloud Configuration - Failure」需要改進

# [影片] Firepower — 將FMC註冊到SSE

#### 關於此翻譯

思科已使用電腦和人工技術翻譯本文件,讓全世界的使用者能夠以自己的語言理解支援內容。請注 意,即使是最佳機器翻譯,也不如專業譯者翻譯的內容準確。Cisco Systems, Inc. 對這些翻譯的準 確度概不負責,並建議一律查看原始英文文件(提供連結)。